**Guide de l'étudiant·e pour les préinscriptions aux périodes de formation pratique avec le portail étudiant**

Filière ergothérapie

Février 2022

**Haute école de travail social et de la santé Lausanne**

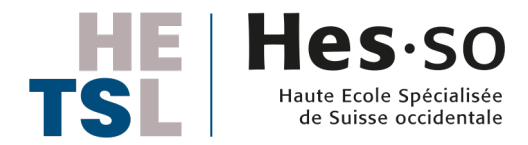

### **Connexion au portail étudiant https://age.hes-so.ch**

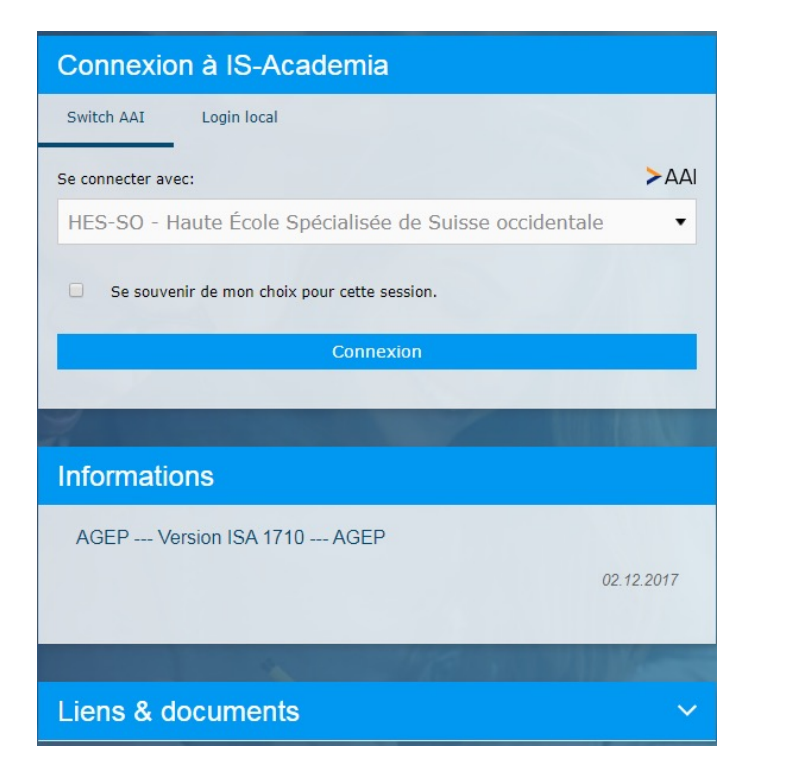

Utilisez votre compte AAI pour vous authentifier

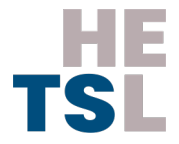

# **Liste des offres**

- Dans le portail étudiant, l'onglet «Périodes de formation pratique» permet de voir la liste des offres disponibles
- Pour visualiser la liste des offres, sélectionnez la bonne période de formation pratique PFP (ER 19-22 / Niveau III)
- Vous pouvez chercher dans la liste des offres par:
	- Nom d'institution
	- Canton
	- Type de service
	- Champ d'intervention
	- Population

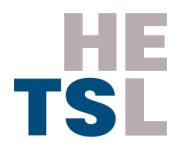

# **Liste des offres (exemple)** <sup>4</sup>

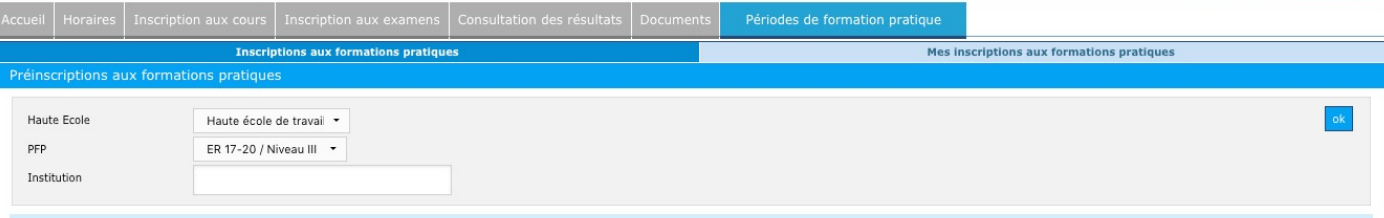

#### Les préinscriptions sont ouvertes pour cette PFP

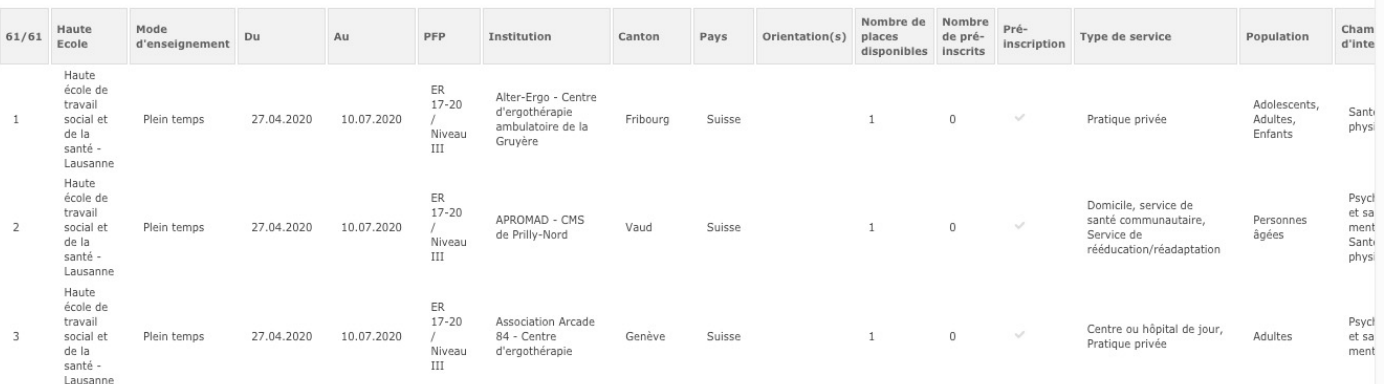

# **Information sur l'offre**

Dans la liste des offres cliquez sur le nom de l'institution pour afficher les informations disponibles sur chaque offre

#### **Information sur l'institution**

#### Alter-Ergo - Centre d'ergothérapie ambulatoire de la Gruyère

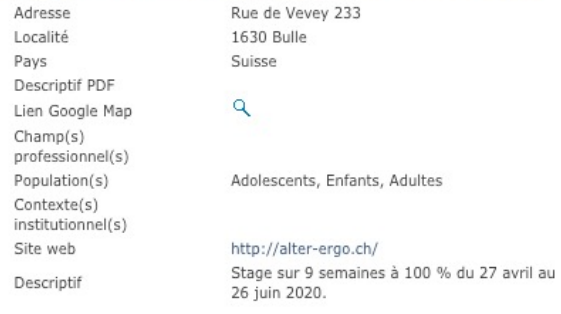

#### Personne de contact pour étudiant

Nom : Debrit Susanna Téléphone: +41 78 658 97 03 Email: sdebritalter-ergo@hin.ch

#### Etudiants pré-inscrits

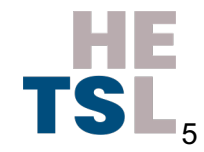

## **Calendrier de la répartition**

1re étape, choix groupe prioritaire et parcours décalé, du 7 au 11 février 2022 •Communication à Floriane Rebeaud par email

2e étape, consultation, du 14 (12h00) au 21 février 2022 (12h00) •Parmi la liste des offres, vous choisissez, individuellement et par **ordre de priorité**, 3 places

3e étape, communication délai au 21 février 2022 (17h) •Vous communiquez, par courriel adressé au groupe chargé de l'attribution des places, avec copie au reste de la volée, vos 3 choix

4e étape, attribution entre le 22 février et le 1er mars 2022 •Sur la base de souhaits exprimés, le groupe attribue une place définitive à chacun·e et vous communique la décision.

5e étape, préinscription du 2 mars (12h00) au 4 mars 2021 (17h00) •Une fois la place attribuée et communiquée, chacun-e procède individuellement à sa préinscription sur le portail étudiant

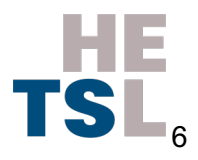

### **Faire une préinscription**

- Vous ne pouvez pas faire de préinscription pendant la période de consultation
- Pour faire une préinscription, cliquez sur la coche sous «Préinscription», la coche devient verte
- Vous ne serez **inscrit·e·s** que lorsque le portail étudiant affichera le statut «accepté», c'est-à-dire validé par la responsable de la formation pratique
- Pour corriger une préinscription (en cas d'erreur), cliquez à nouveau sur la coche. Elle n'est alors plus verte. Puis vous préinscire à nouveau à la bonne adresse

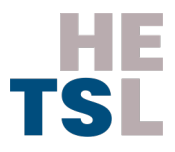

## **Faire une préinscription**

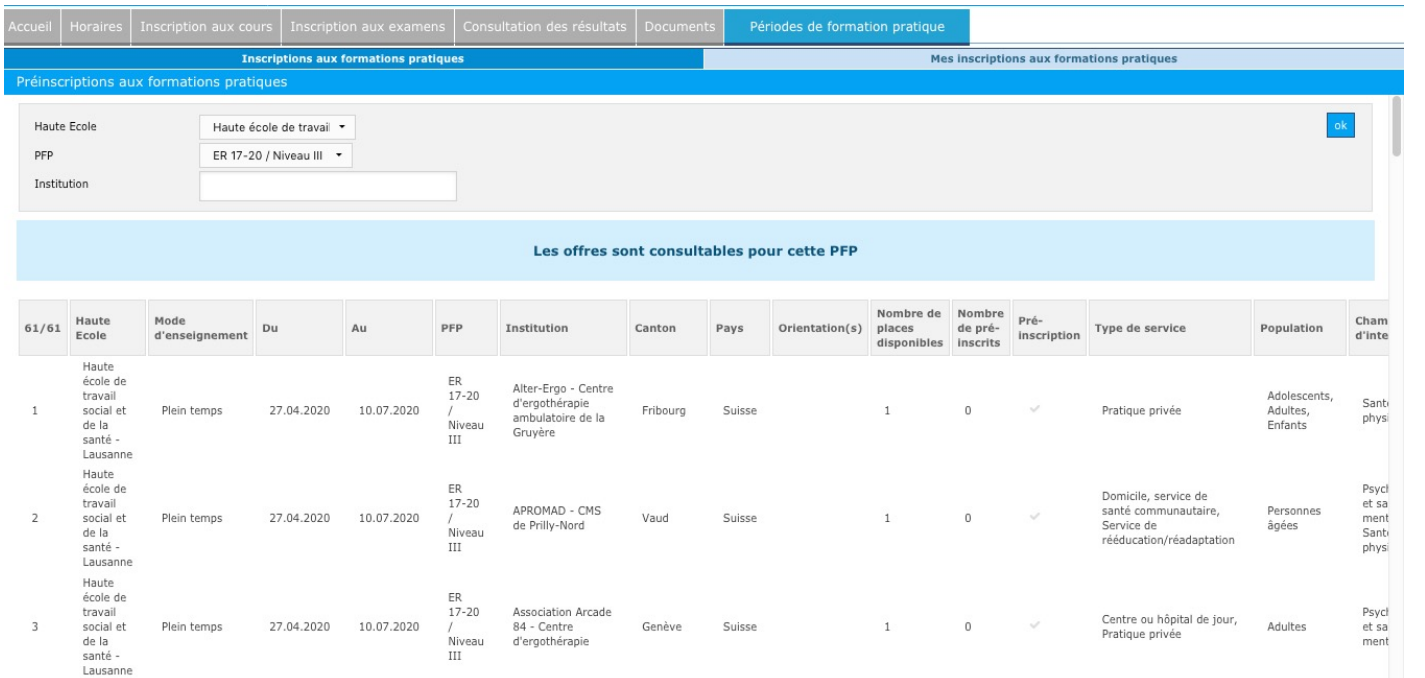

# **Voir votre suivi de stages**

Dans l'onglet «Mes inscriptions aux formations pratiques», consultez la liste de vos préinscriptions et de vos stages terminés

«Statut»

- **«Préinscrit»** vous êtes en attente de validation par la responsable de la formation pratique
- **«Accepté»** vous avez été retenu·e sur cette place par la responsable de la formation pratique
- **«Interrompu»** la formation pratique a été interrompue
- **«Terminé»** la formation pratique est terminée

L'icone PDF permet d'imprimer la liste de vos formations pratiques terminées ou interrompues

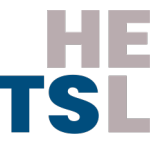